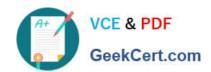

# C2010-570<sup>Q&As</sup>

IBM Maximo Asset Management V7.5 Implementation

# Pass IBM C2010-570 Exam with 100% Guarantee

Free Download Real Questions & Answers PDF and VCE file from:

https://www.geekcert.com/c2010-570.html

100% Passing Guarantee 100% Money Back Assurance

Following Questions and Answers are all new published by IBM Official Exam Center

- Instant Download After Purchase
- 100% Money Back Guarantee
- 365 Days Free Update
- 800,000+ Satisfied Customers

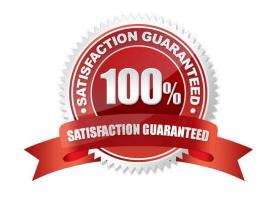

# https://www.geekcert.com/c2010-570.html 2024 Latest geekcert C2010-570 PDF and VCE dumps Download

#### **QUESTION 1**

How is a kit item used?

- A. To group items by classification
- B. To order a set of related commodity codes
- C. To store a group of items for project staging
- D. To maintain and issue a specific list of items

Correct Answer: D

#### **QUESTION 2**

How is Assignment Manager used?

- A. To assign PMs to a site
- B. To assign users to security groups
- C. To dispatch assignments from a workflow process
- D. To dispatch labor and schedule work for the organization

Correct Answer: D

### **QUESTION 3**

Where are the Maximo properties defined?

- A. User Properties application
- B. Report Properties application
- C. System Properties application
- D. Cron Task Properties application

Correct Answer: C

#### **QUESTION 4**

Which two utilities verify a successful IBM Maximo Asset Management V7.5 installation? (Choose two.)

- A. solutionInstaller
- B. installValidation

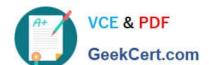

## https://www.geekcert.com/c2010-570.html 2024 Latest geekcert C2010-570 PDF and VCE dumps Download

C. installVerification

D. solutionValidation

E. installHealthCheck

Correct Answer: AB

#### **QUESTION 5**

Which sequence describes the procedure to report labor hours by labor code?

A. from the Labor application, choose Report by Labor from the Select Action menu after selecting one or more labor item rows

B. from the Reporting Application, choose Labor Report selection box, select Order by Labor and Sort by Labor check boxes, and click OK

C. from the Labor Reporting application, choose Report by Labor icon to the right of the Select Action menu, click the appropriate lines from the detail pane to select appropriate records for reporting, click OK. and click Save

D. from the Labor Reporting application, choose Enter by Labor from the Select Action menu, choose a labor from the detail menu, enter craft, type, date and time information, hours, rate and optional data, click OK. and click Save

Correct Answer: D

C2010-570 VCE Dumps C2010-570 Practice Test

C2010-570 Exam Questions